## **How do I enrol in a course?**

- **1. Select the language you will be able to navigate the platform (1)**
- **2. Click on your language. The translation of the entire platform will change (2)**

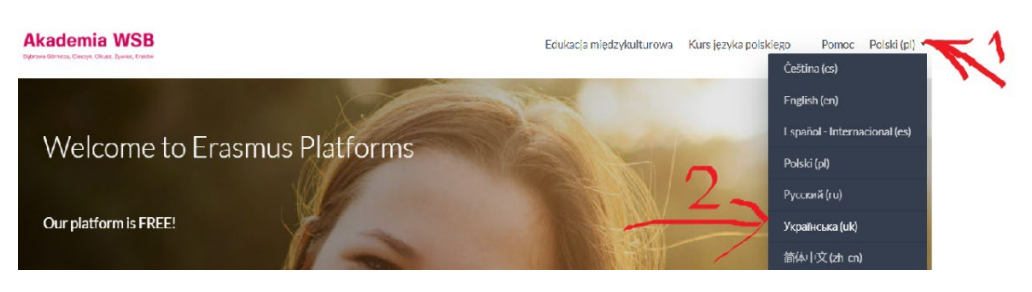

**3. Click on Polish Language Course.**

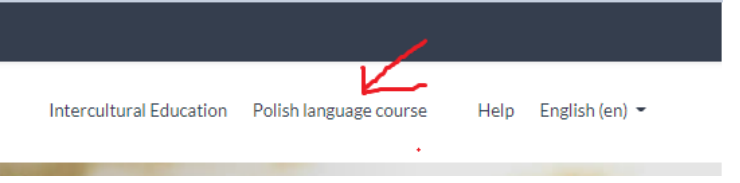

**4. The course is accessed by clicking on the inscription Language Polish.**

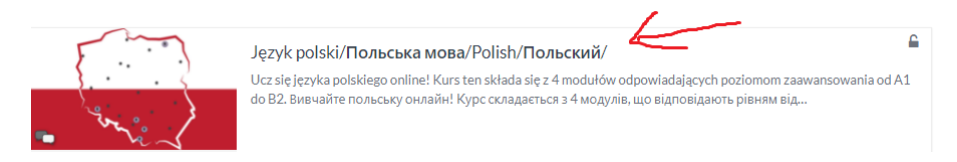

**5. If you are in the course for the first time, you should register -Instruction No. 1); if you are not logged in - use (Instruction No. 2 how to log in** ) and **log in - Instruction No. 2.**

**6. Click on green button to enroll into the course.**

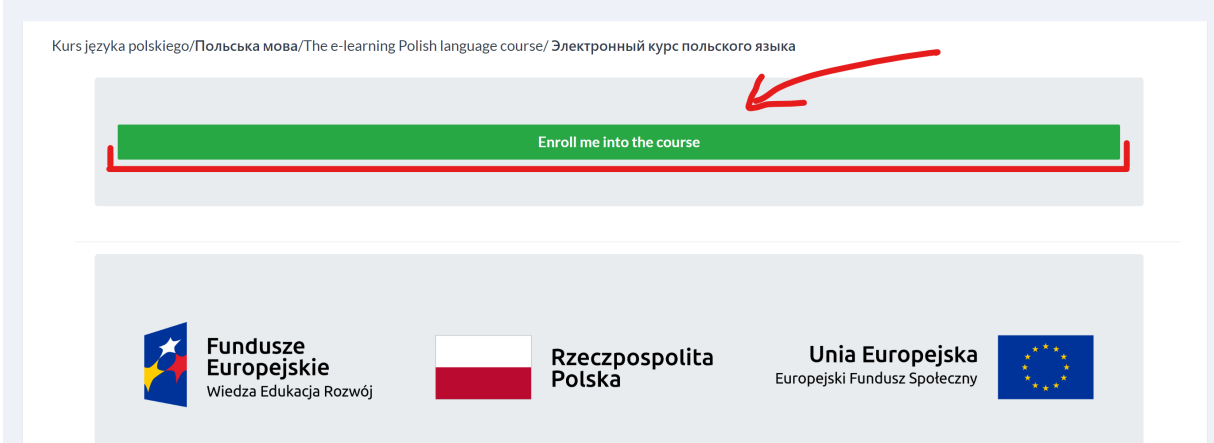